Html은 웹에서 text, images, movie 등 다양한 정보의 요소를 담을 수 있는 문서형식이다.

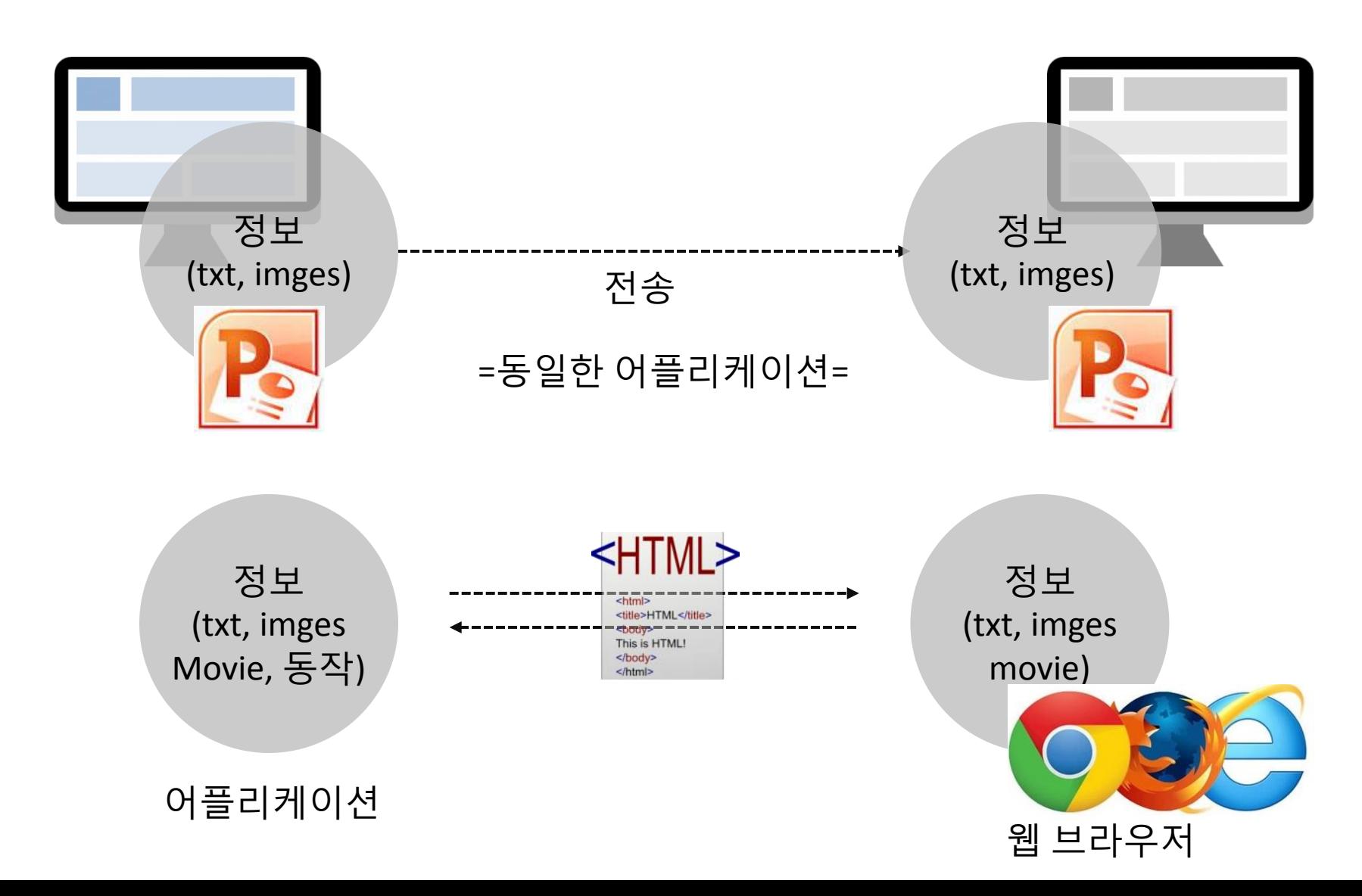

### HTML5는 기존 HTML에 차별화된 특징을 가진 최신 버전의 웹 표준 언어. (text와 함께 이미지, 영상 등 많은 정보를 담을 수 있는 문서형식)

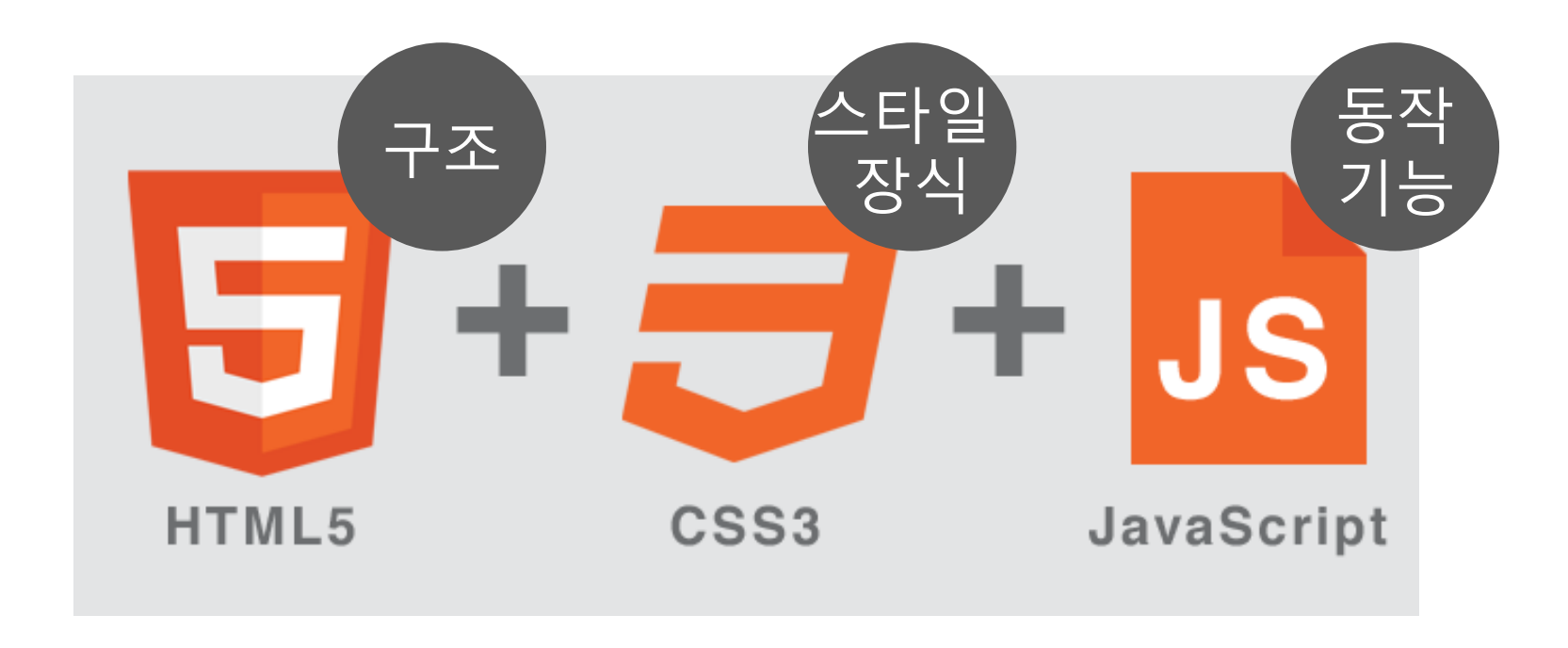

•**HTML5** which defines the basic structure

•**CSS**, which take care of the styling and the presentation i.e . the user interface •**JavaScript**, which makes things happen, i.e. the backend

HTML stands for **H**yper **T**ext **M**arkup **L**anguage 마크업 언어(markup language)는 [태그](https://ko.wikipedia.org/wiki/%ED%83%9C%EA%B7%B8_(%EC%A0%95%EB%B3%B4)) 등을 이용하여 문서나 데이터의 구조 를 명기하는 언어의 한 가지이다.

**HTML5 Elements:** 시작 태그와 종료 태그

#### **Most widely used HTML Elements/Tags**

- 1.<p> for paragraph
- 2. < div> for containers and layouts
- 3.<h1>, <h2>, etc for headings

 $\langle p \rangle$ ... $\langle p \rangle$ 

**opening tag**. **closing tag**.

- 4. <a href="">link text</a> for hyperlinks
- 5. <img src="logo.jpg" width="104" height="142"> for images
- $6.$ sul > and sli > for lists with items

#### 소스 코드를 수정하는 편집기 <https://atom.io/>

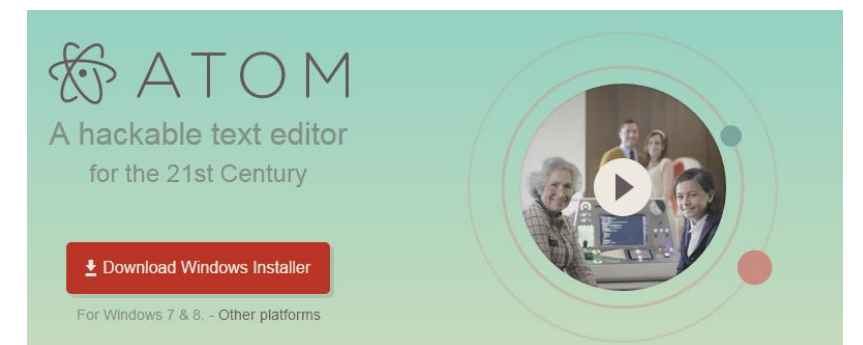

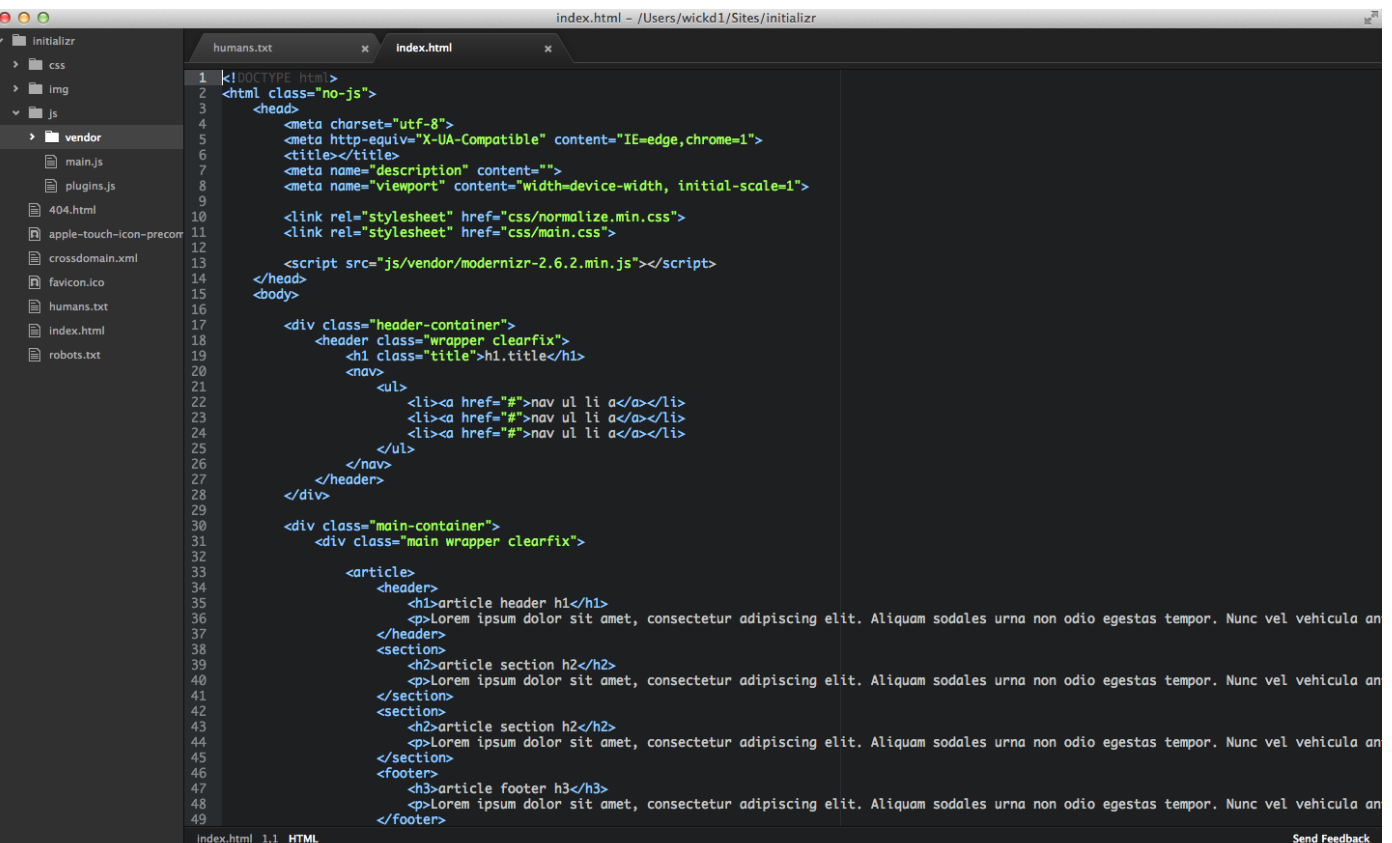

## basic HTML5 document

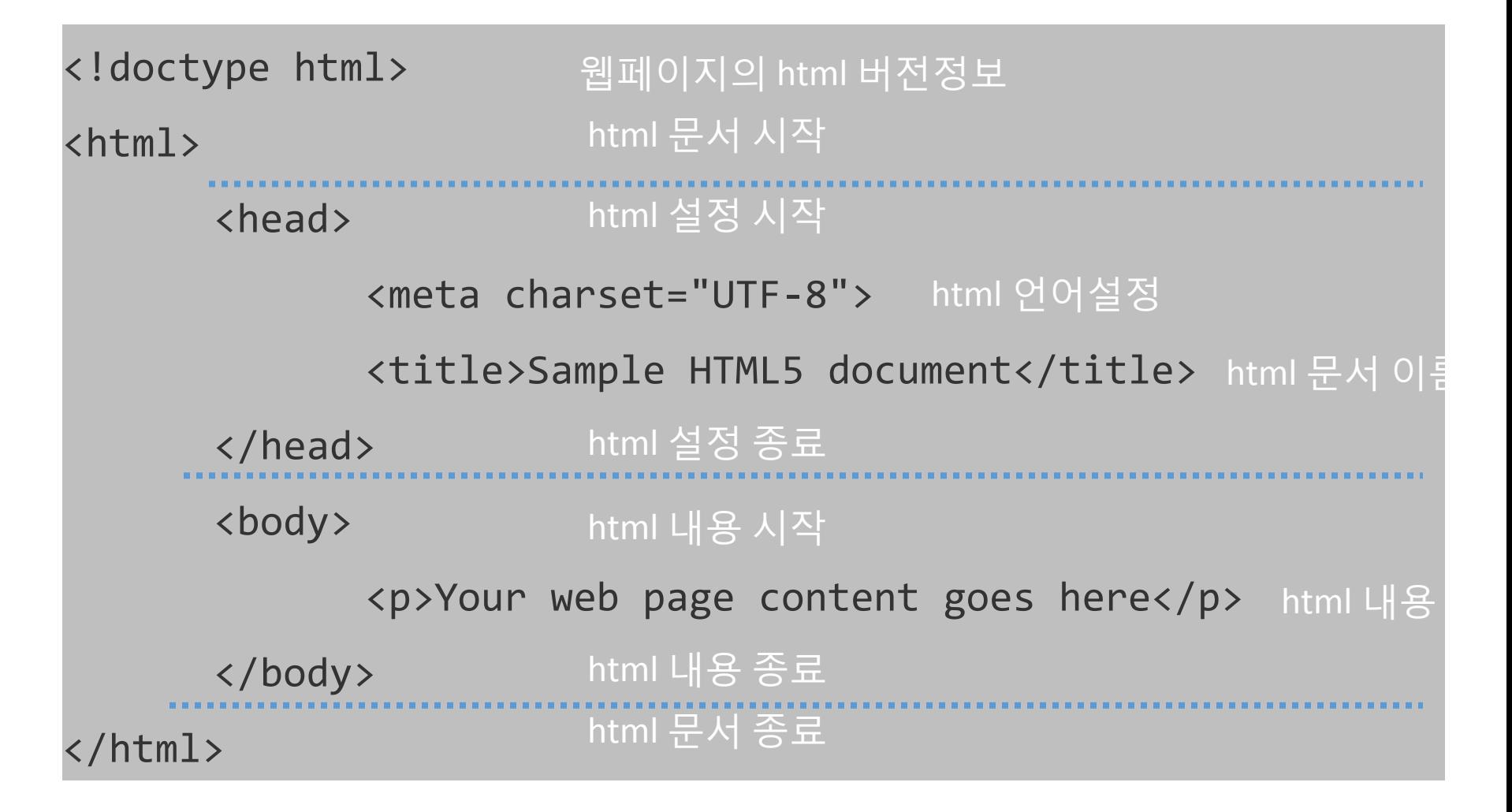

```
basic HTML5 document( css,js)
```

```
<!doctype html> 
<html> 
       <head> 
              <meta charset="UTF-8"> 
              <title>Sample HTML5 document</title>
              <script src="samplefile.js"></script> 
              <link rel="stylesheet" href="stylefile.css">
       </head> 
       <body> 
              <p>Your web page content goes here</p> 
       </body> 
</html>
```
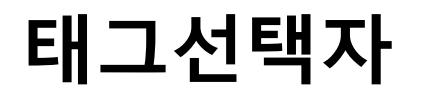

• 태그 선택자는 말 그대로 HTML 태그를 선택자로 사용하는 것입니다. 각 종 HTML 태그에 속성을 부여해서 전체적인 페이지의 레이아웃을 잡아 줄 수 있습니다. 예를 들어 <h1>...</h1>이라는 태그가 있다면,

**h1 {**

**}**

 **font-size: 20px; color: #F00; margin:10px;**

• 이런 속성을 부여해 주면 <h1> ... </h1> 태그가 적용된 부분에는 동일한 속성이 적용됩니다.

# 태그선택자

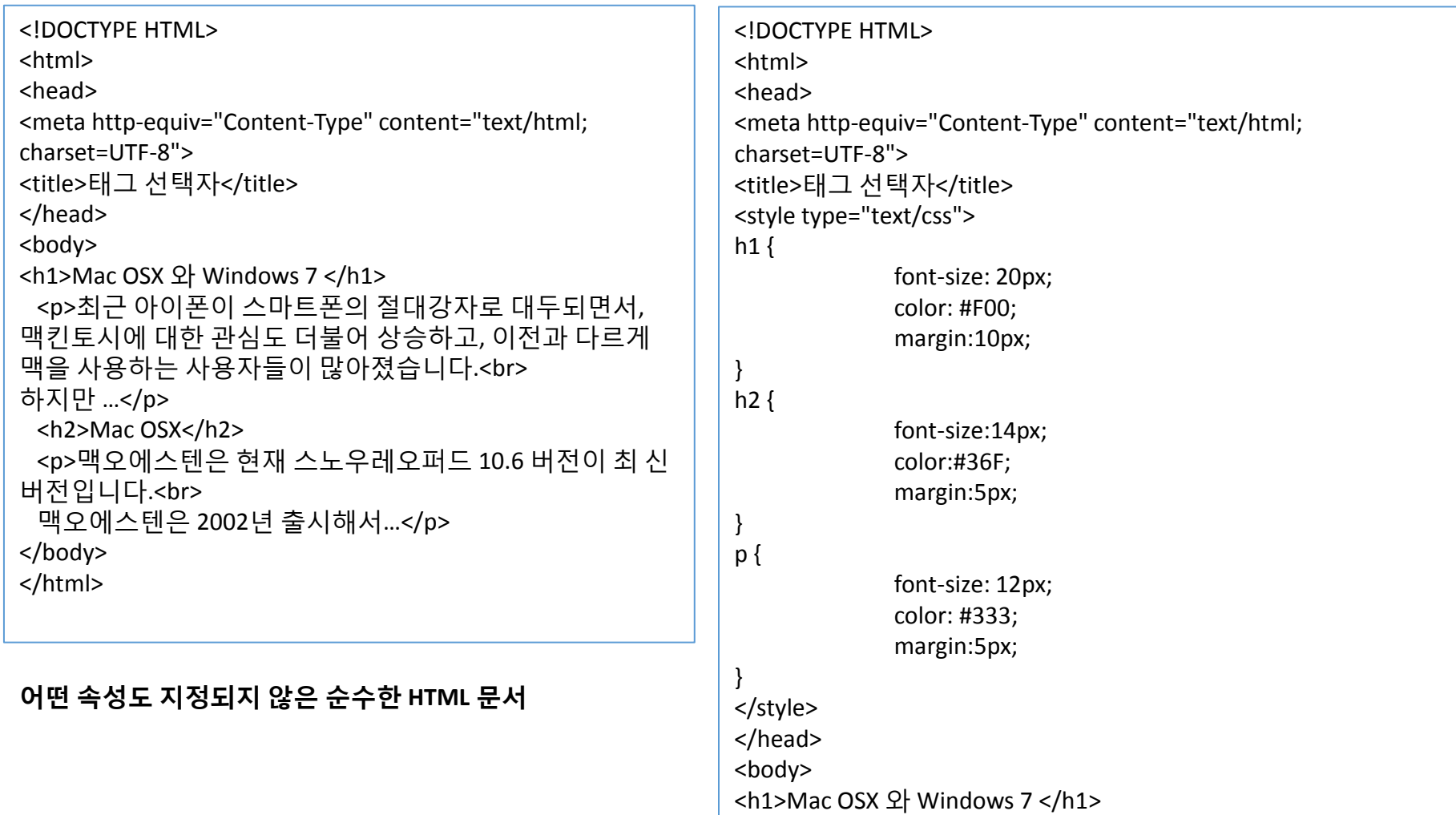

…

#### 태그 선택자에 스타일을 적용한 **HTML** 문서

## 클래스 선택자

태그 선택자가 HTML 태그에 직접 속성을 부여한다면, 클래스 선택자(class selector)는 사용자 가 직접 이름을 만들어 속성을 지정합니다. 클래스 선택자는 다음과 같이 정의합니다.

**.classname {**속성값**; }**

#### 아래의 코드를 <style> 태그 안쪽 아무 곳에나 삽입하고,

**.headline {**

**color: #333;**

**border:1px solid #999;**

**margin:25px;**

**padding:10px;**

**}**

아래와 같이 해당 클래스를 적용하면 다음 페이지의 그림과 같은 결과가 나타납 니다.

<p class="headline">윈도우 7은 전작인 윈도우 비스타의 불편함을 개선하고, 또한 사용자 편의를 위해서 이전 버전에 비해 많은 부분이 보강되었습니다.</p>

# 아이디 선택자

아이디 선택자(ID selector)는 클래스 선택자와 동일한 역할을 합니다. 아이디 선택자는 화면 상에서 큰 레이아웃을 잡을 때 사용하고 클래스 선택자는 세부 내용에 디자인 속성을 부여 할 때 사용합니다.

같은 역할을 하는데, 이렇게 구분한 이유는 디자이너나 개발자들이 한눈에 문서의 구조를 파악할 때, 아이디 선택자를 문서 구조 잡는 곳에 사용하게 되면 "여기는 문서의 구조를 이루 는 곳이구나."라고 바로 파악할 수 있기 때문입니다.

아이디 선택자의 지정 방식은 다음과 같습니다.

## **#idname{**속성값**;}**

아이디 선택자는 <div id="idname">...</div> 또는 <span id="idname">...</span> <p id="idname">...</p>와 같이 클래스 선택자와 동일하게 사용하지만 아이디 선택 자는 주로 블록 선택자에 많이 사용하게 됩니다. 따라서 <div id="idname">...</div> 에 많이 사용하게 됩니다.

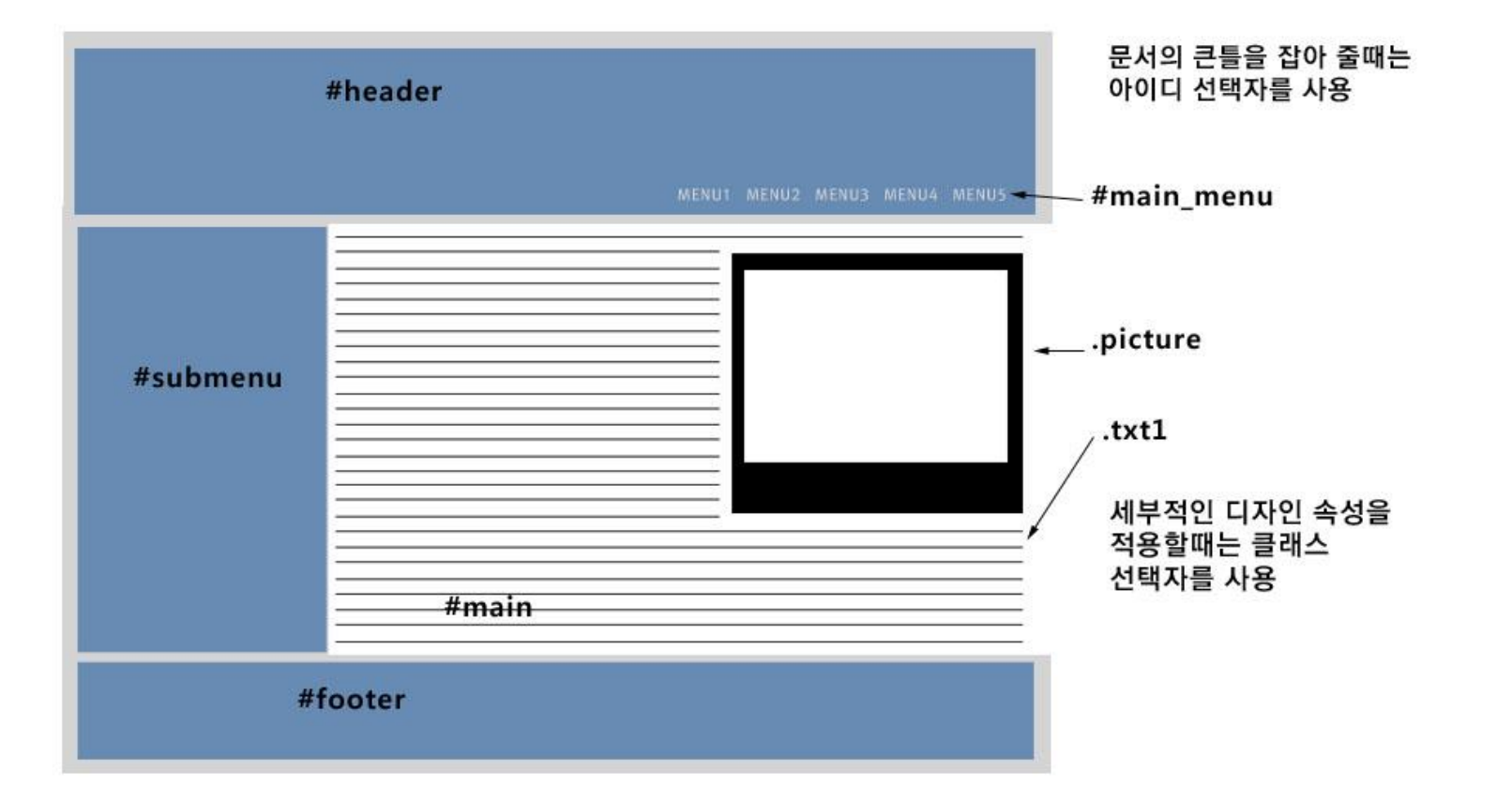

**<div id="header**"**>, <div id="nav**"**>, <div id="footer**"**>**와 같이 HTML5에서 사용하는 태그를 아이 디 선택자로 정의해 주면 나중에 사이트 유지 보수를 할 때, 다른 개발자가 보더라도 문서의 구 조를 파악하기 쉽다는 것.

즉 아이디 선택자를 이용해서 전체 문서 구조를 잡아주고, 클래스 선택자를 통해 세부적인 디 자인을 하게 되면 개발할 때도 편리하지만, 누가 살펴보든 구조를 파악하기 쉽다.

## **w3schools.com**

#### [http://www.w3schools.com/html/html\\_basic.asp](http://www.w3schools.com/html/html_basic.asp)

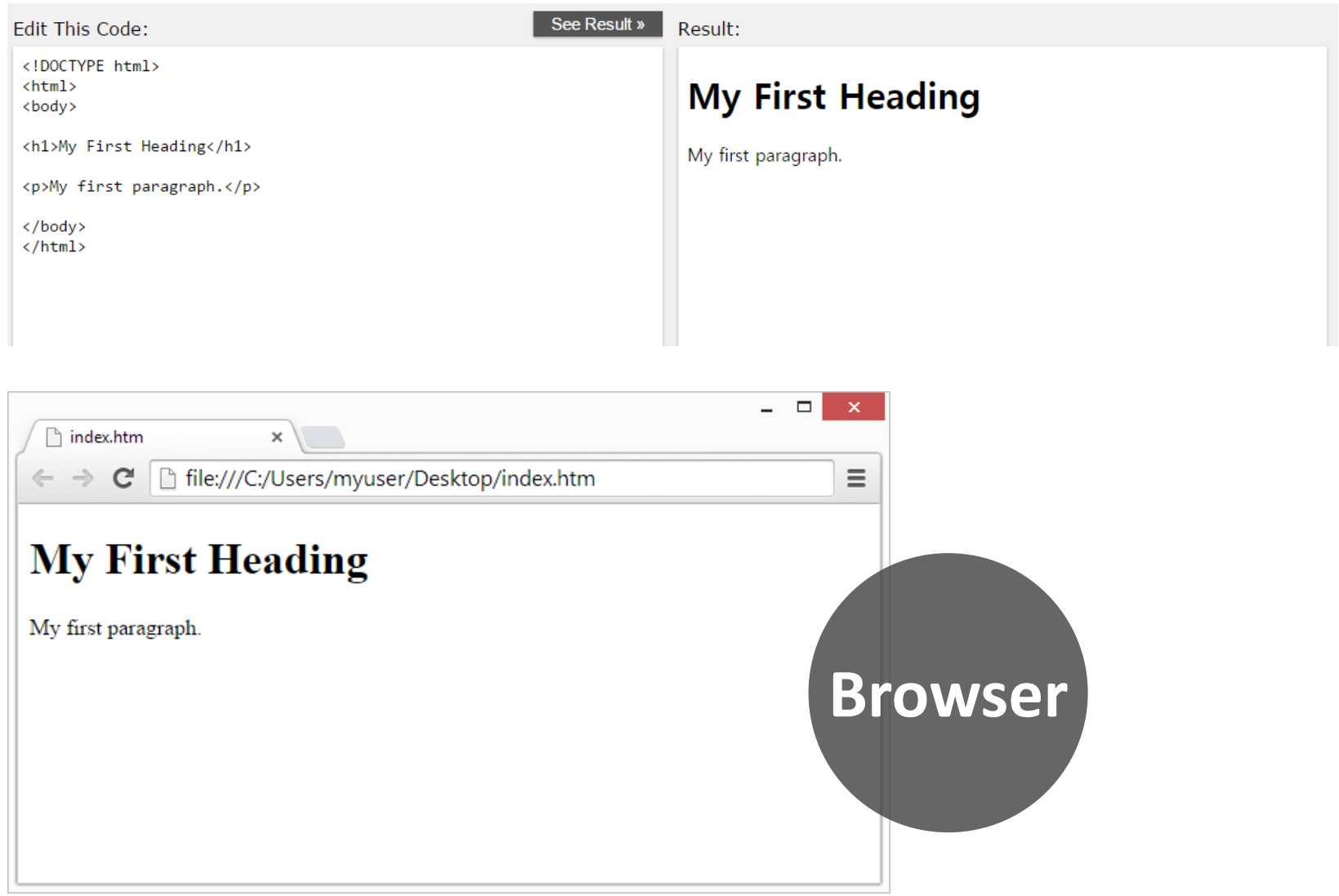

## **HTML generators**.

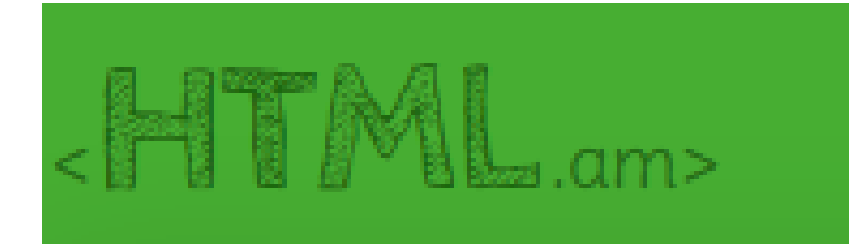

### http://www.html.am/html-tutorial/

Your one-stop HTML resource. Free HTML editor. Free copy/paste HTML codes for your website. HTML tutorials.

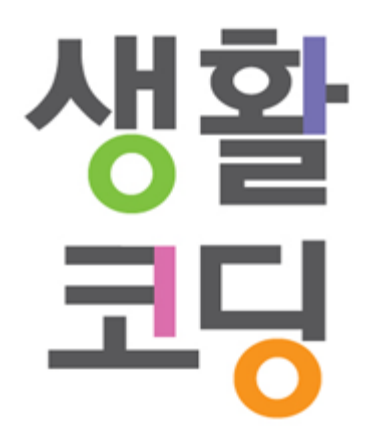

## **<https://opentutorials.org/course/1> <https://opentutorials.org/course/11>** 일반인에게 프로그램밍을 알려주는 곳. 초급자들에게 중급으로 성장할 수 있는 곳

**youtube**

https://www.youtube.com/user/egoing2

### **HTML Basic**

HTML Headings HTML Paragraphs HTML Links HTML Images

### **HTML Styles - CSS**

*element* { *property*:*value; property:value }*

Internal CSS/ External CSS The CSS Box Model(**padding/margin** )

### **HTML Links**

HTML Links – Colors/ Image as Link / Create a Bookmark

### **HTML Images**

Images in Another Folder/ Another Server

## 마진과 패딩

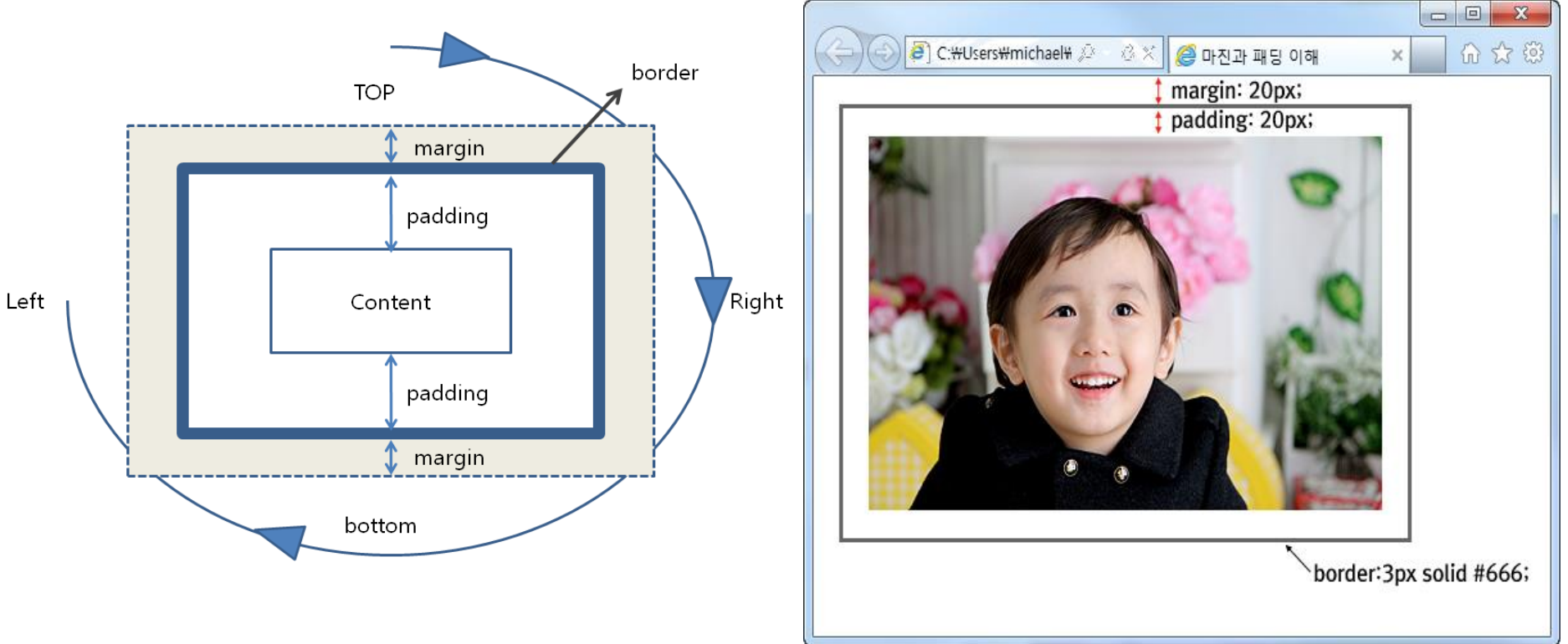

- 네 방향으로 동일하게 10픽셀 값을 지정하는 경우에는 네 방향 모두 10픽셀이 동일하 게 적용.
- **margin:10px;**
- 상/하는 10픽셀 좌/우는 20픽셀씩 값이 적용.
- **margin: 10px 20px;**
- 상/하/ 좌/ 우 각각 값이 적용
- **margin : top right bottom left ;**

## **HTML Layouts**

#### http://www.w3schools.com/html/html\_layout.asp

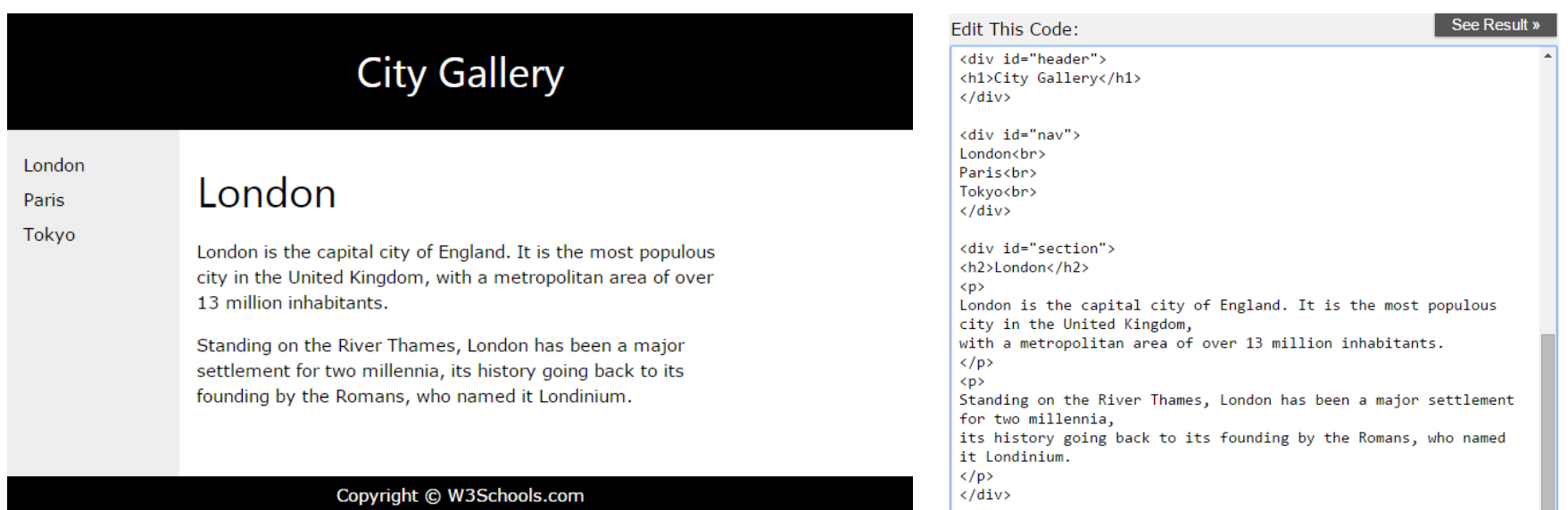

http://www.w3schools.com/html/tryit.asp?filename=tryhtml\_layout\_semantic